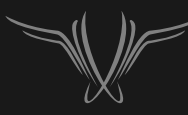

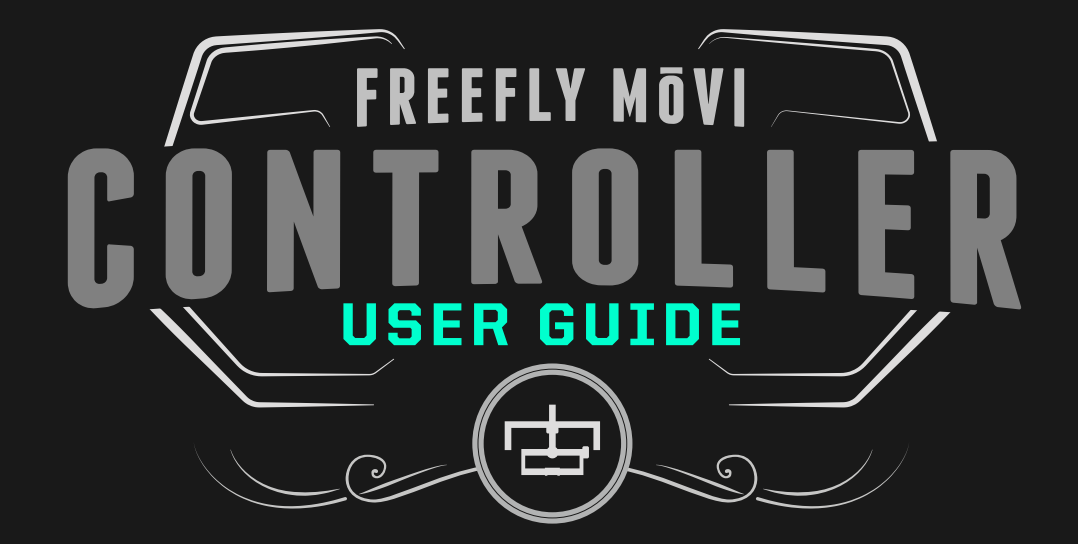

WWW.FREEFLYSYSTEMS.COM

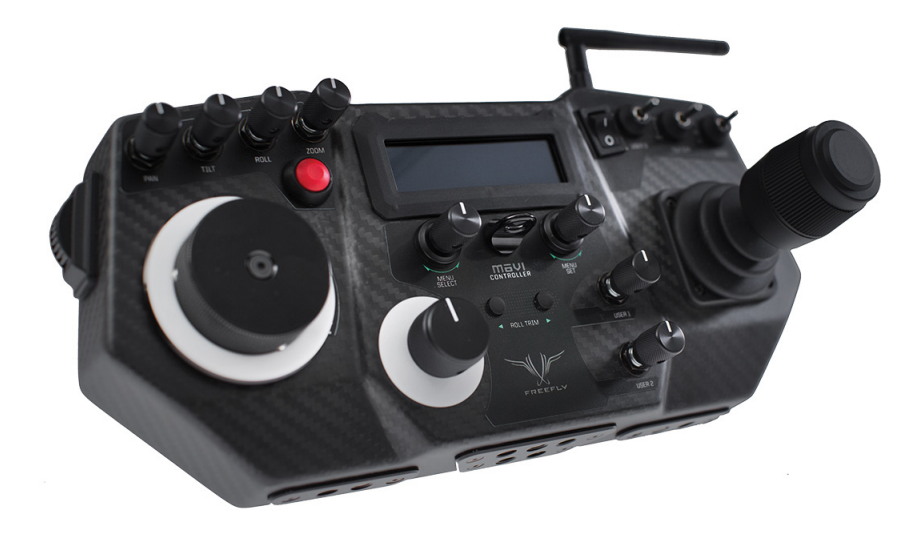

## **COMPATIBILITY**

The MōVI Controller is compatible with the MōVI M5, M10, and M15 running **firmware version 3.08** or later.

Download the latest MōVI firmware and update instructions at www.freeflysystems.com.

See Follow-Focus Integration section for information on wireless lens control system compatibility.

## **CONTROLLER SPECIFICATIONS**

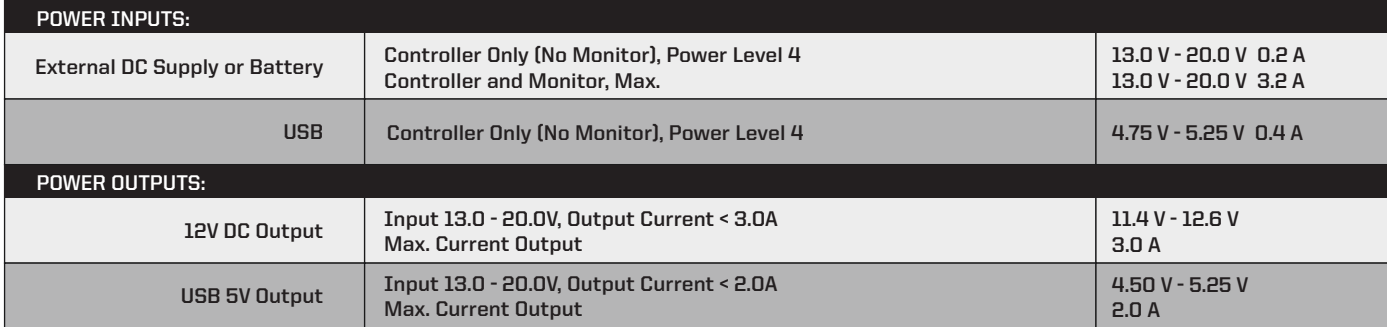

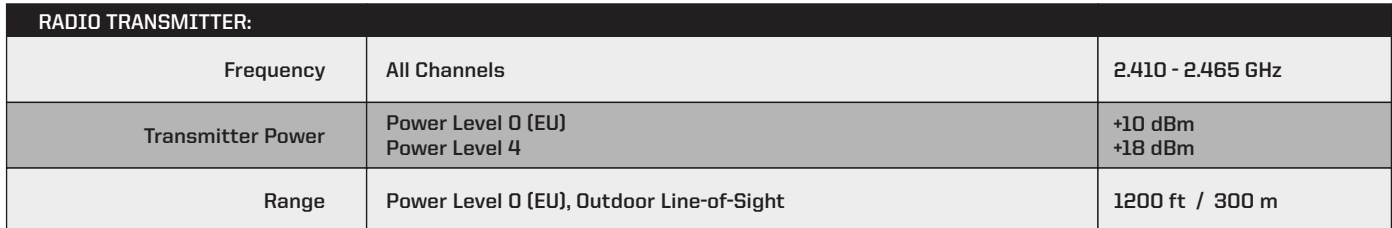

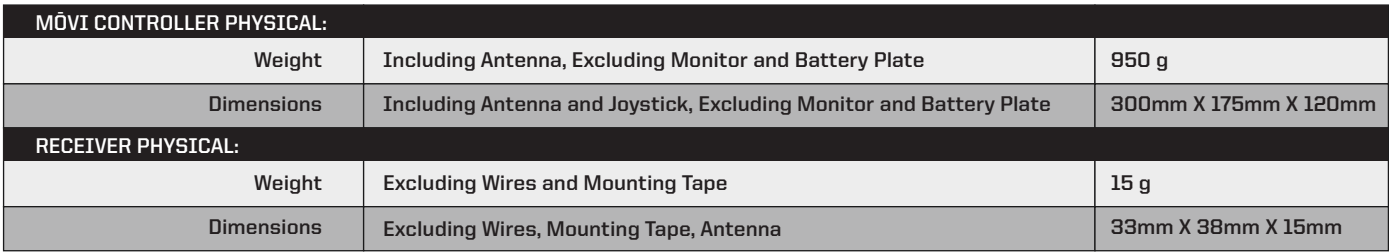

# **MōVI CONFIGURATION:**

Any MōVI M5, M10, or M15 can be configured to work with the MōVI Controller. The MōVI must have firmware version 3.08 or later. The latest MōVI firmware, release notes, and update instructions are available at www.freeflysystems.com.

Once running firmware v3.08 or later, change the MōVI Radio Type from the default (DSMX 2048) to MōVI Controller. This can be done from any of the Freefly Configurator apps (PC, Mac, Android) in the Remote Controller Config menu.

The values of the other parameters in this menu (Map Remote Mode, etc.) do not matter for this Radio Type and can be left at their defaults.

After installing the MōVI Controller Receiver (see Receiver Installation section below, or the Quick Start guide included in the package) and configuring the MōVI Radio Type as above, the MōVI Controller is ready to send commands and receive data from the MōVI. As with the Spektrum DX7/DX8 remote controller, the feel of the joystick can be adjusted from the Remote Operator Config menu.

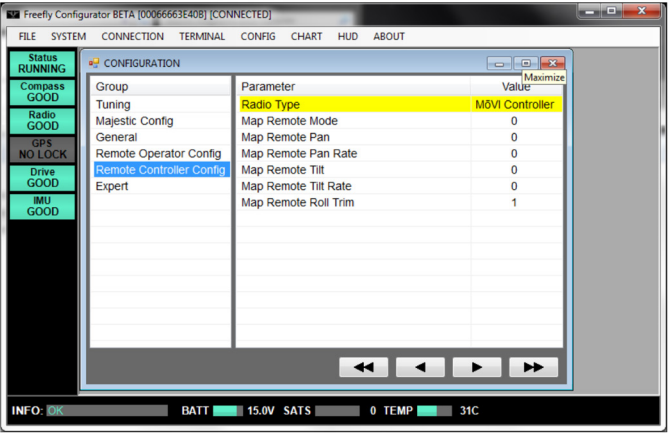

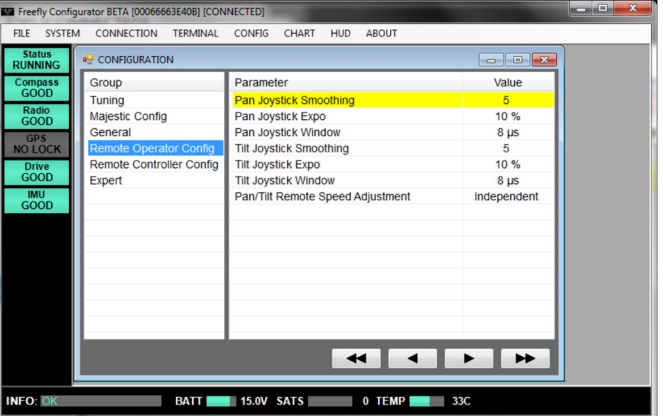

# MōVI CONTROLLER LAYOUT

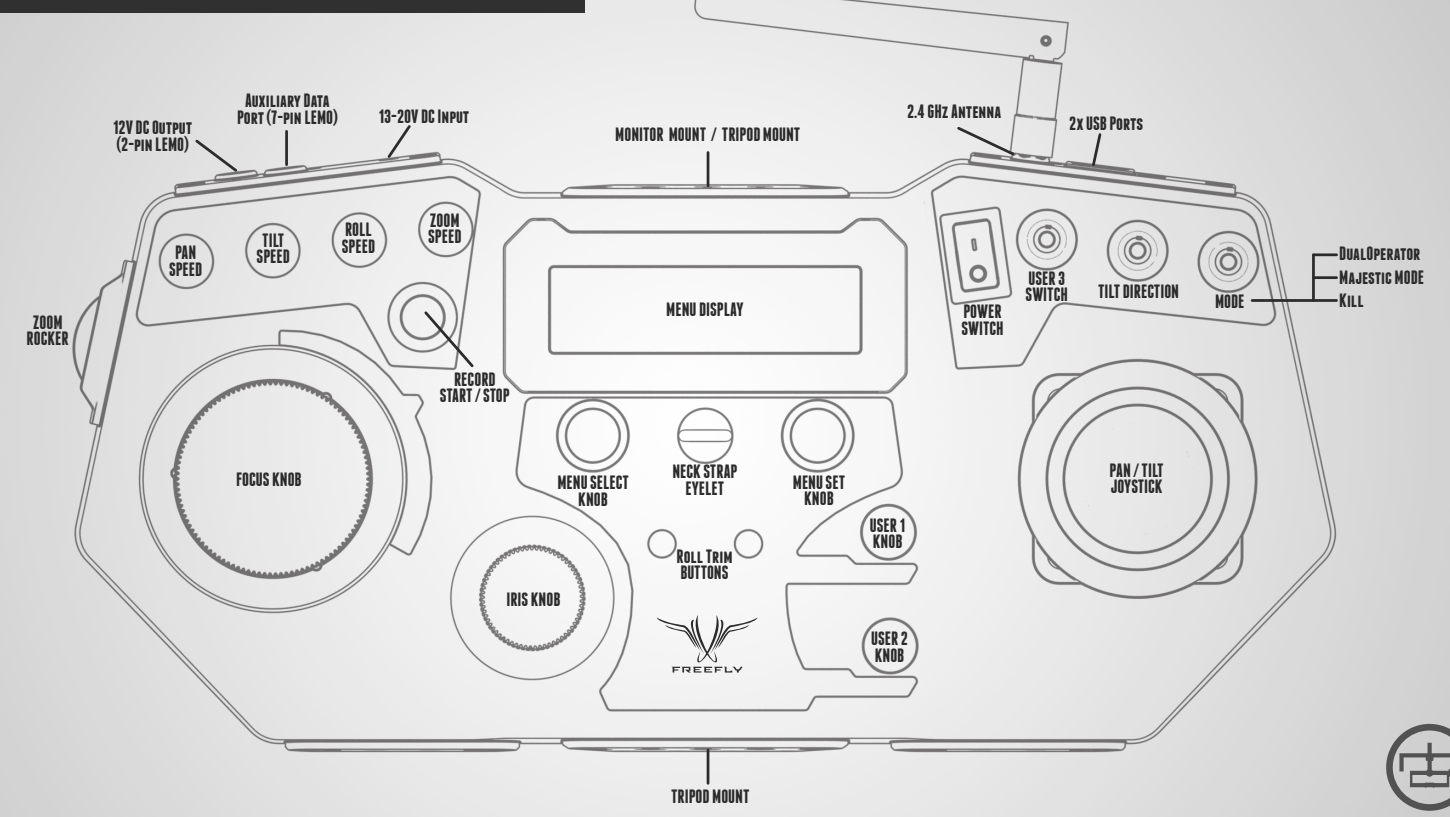

**MoVI CONTROLLER // FULL CONTROL AT YOUR FINGERTIPS**

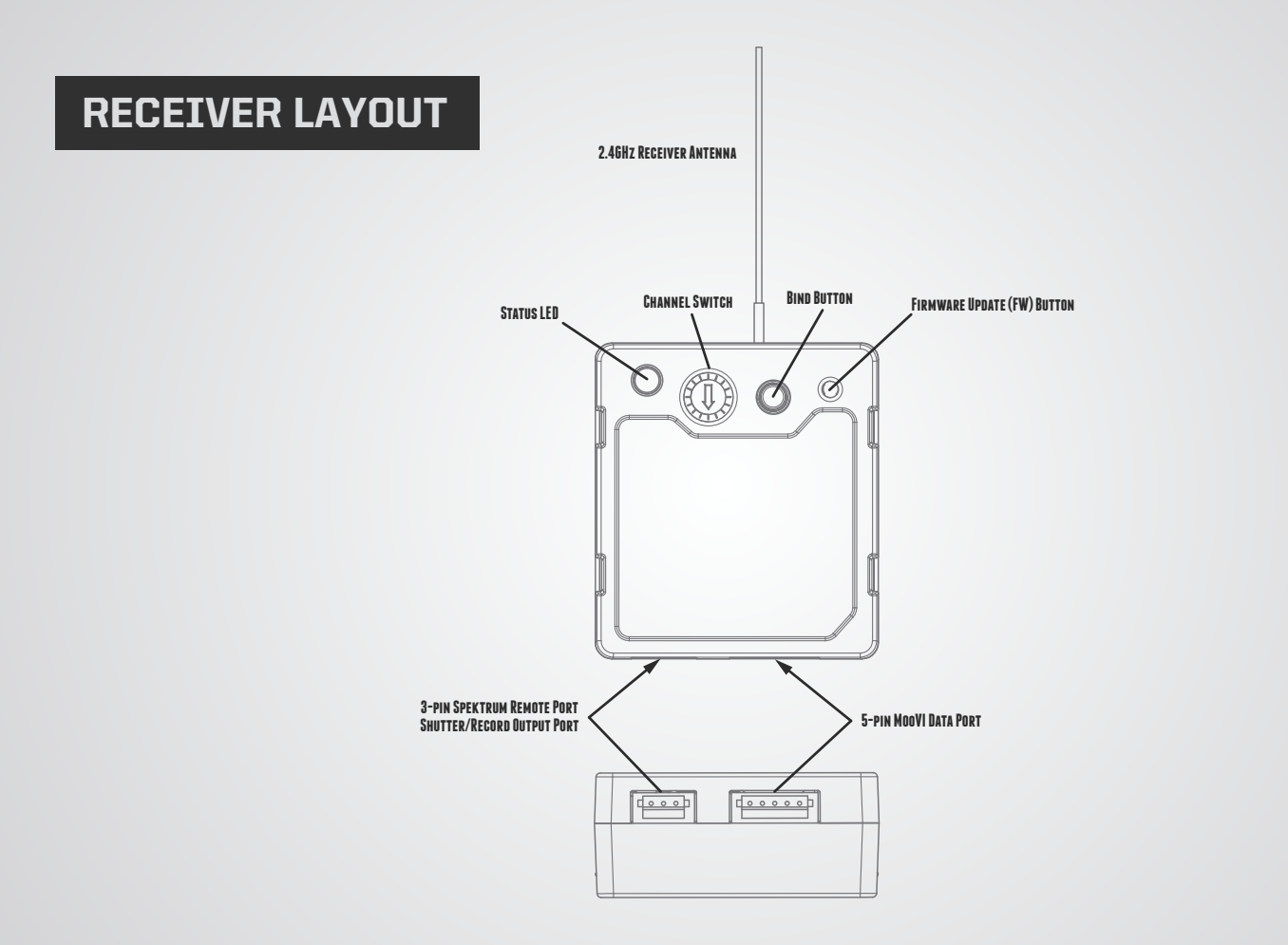

### **CONNECTORS AND PINOUTS**

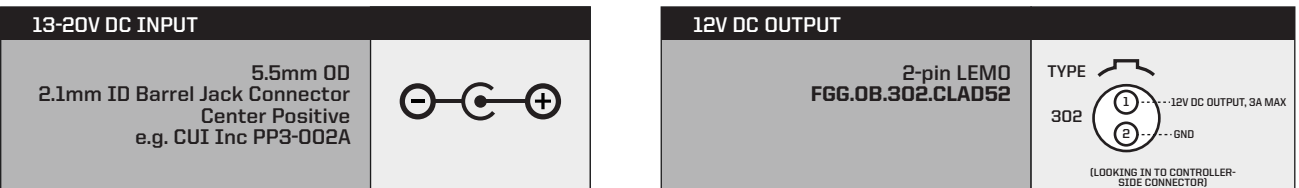

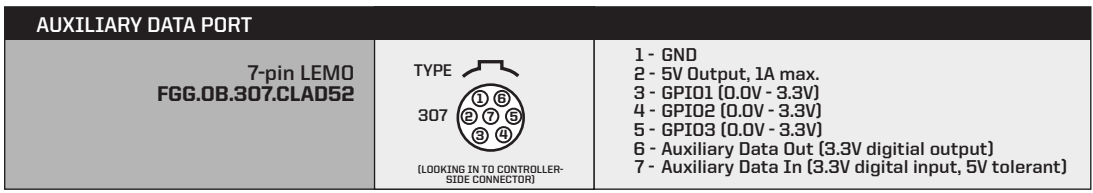

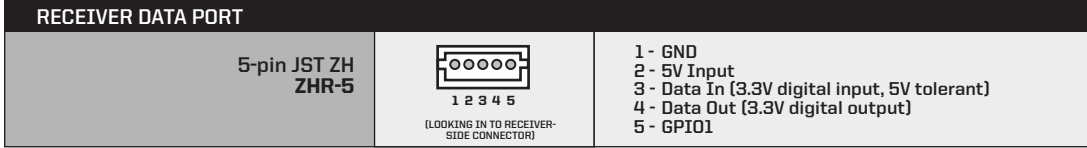

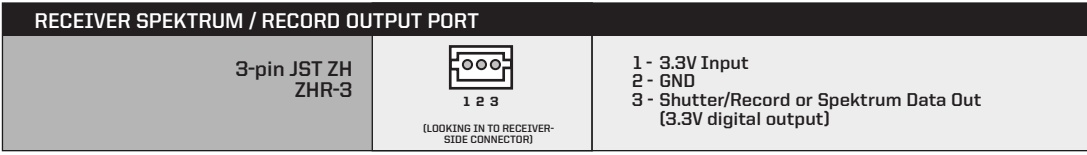

### **DISPLAY LAYOUT**

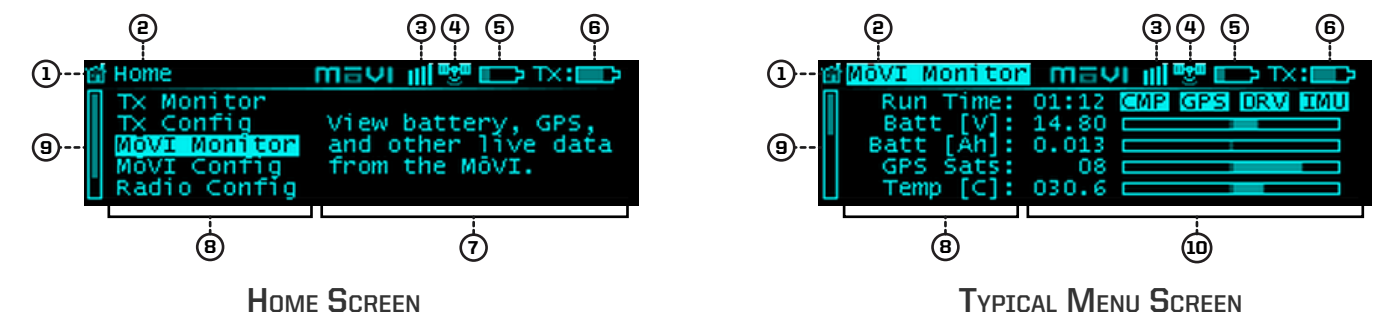

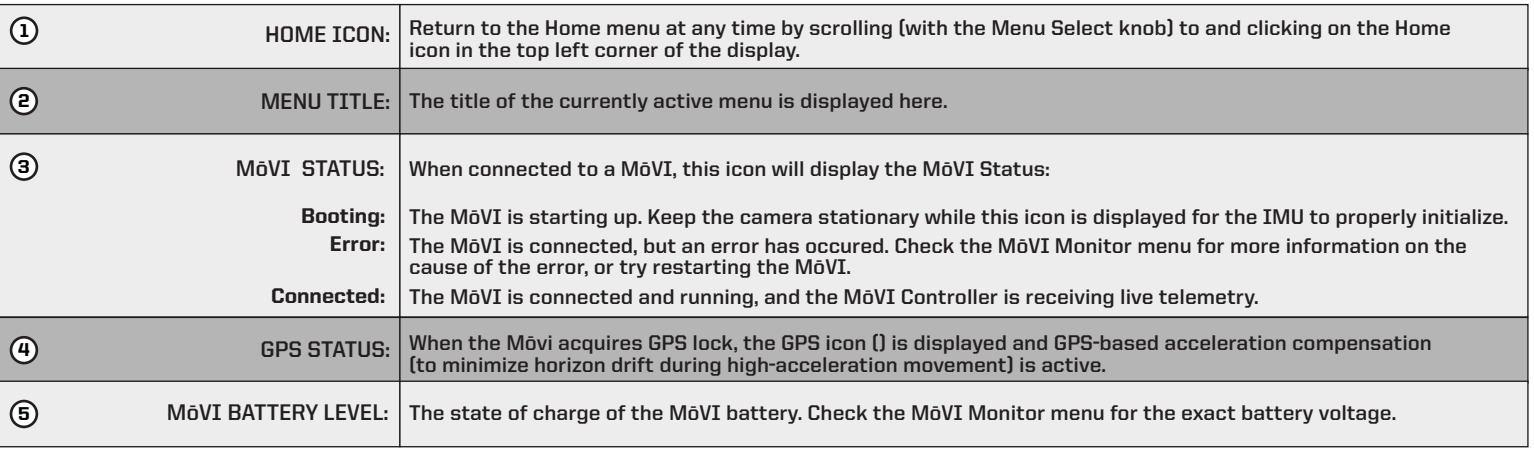

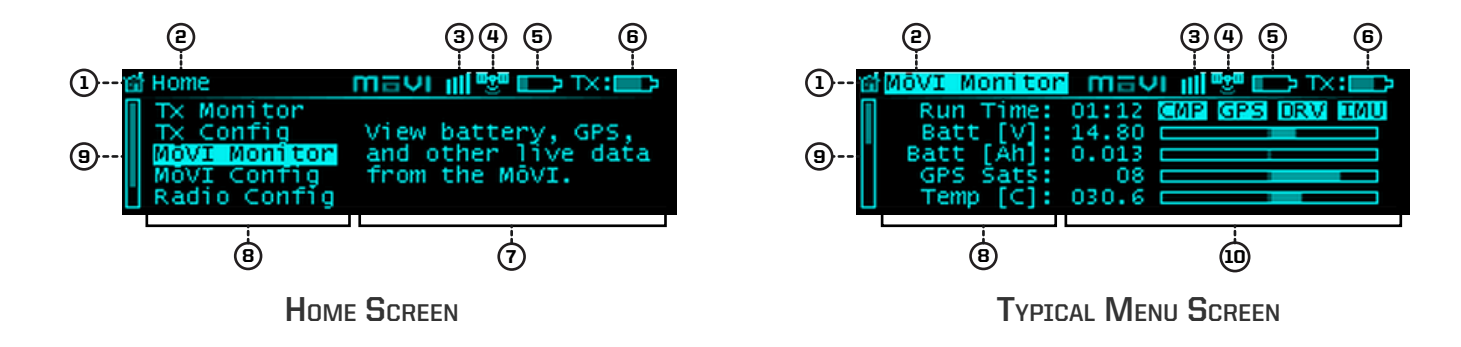

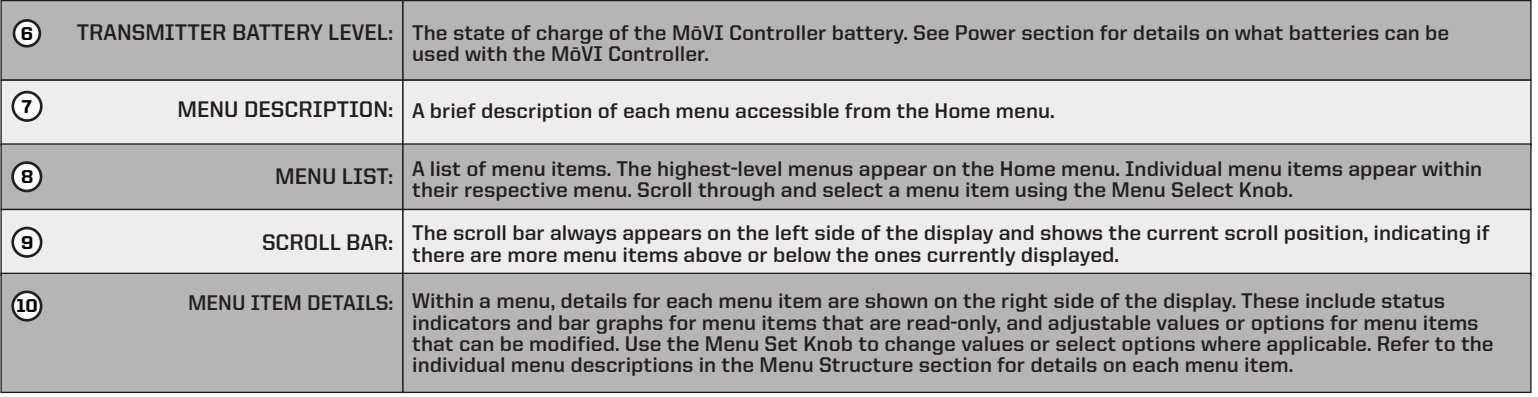

### MōVI CONTROLLER RECEIVER INSTALLATION: M10

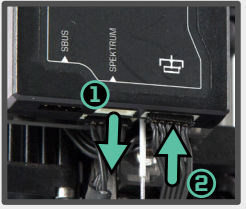

- **1. 3. Plug the other end of 4. Remove the Spektrum Receiver and 3-pin cable (if applicable).**
- **2. Plug shorter 5-pin cable into the MōVI Data port on the Gimbal Controller.**

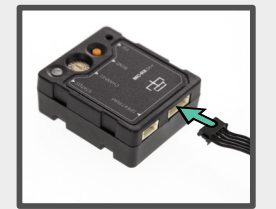

**the 5-pin cable into the MōVI Data port on the Receiver.**

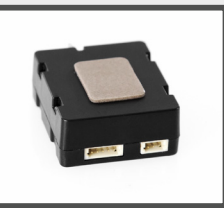

**Remove adhesive backing from the Receiver.**

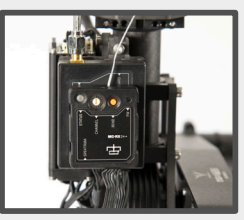

**5. Attach the Receiver to the Gimbal Controller as shown.**

### MōVI CONTROLLER RECEIVER INSTALLATION: M5/M15

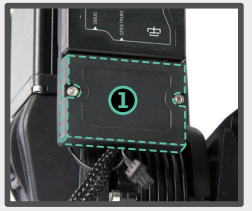

**1. Remove the Strain Relief cover from the Gimbal Controller.**

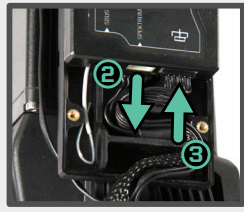

- **2. Remove the Spektrum Receiver and 3-pin cable (if applicable).**
- **3. Plug longer 5-pin cable into the MōVI Data port on the Gimbal Controller.**

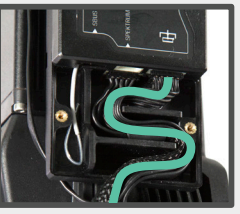

**4. Route the 5-pin cable with the other wires through the Strain Relief track.**

**5. Replace the Strain Relief cover.**

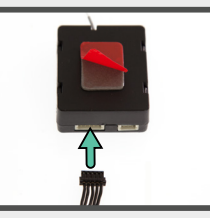

**6. Plug the other end of the 5-pin cable into the MōVI Data port on the Receiver.**

**7. Remove adhesive backing from the Receiver.**

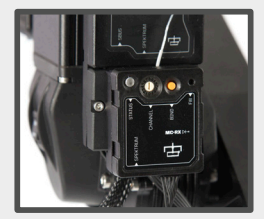

**8. Attach the Receiver to the Gimbal Controller as shown.**

# **RECEIVER STATUS LED**

The Receiver Status LED conveys information about the state of the radio link between the MōVI Controller and the MōVI:

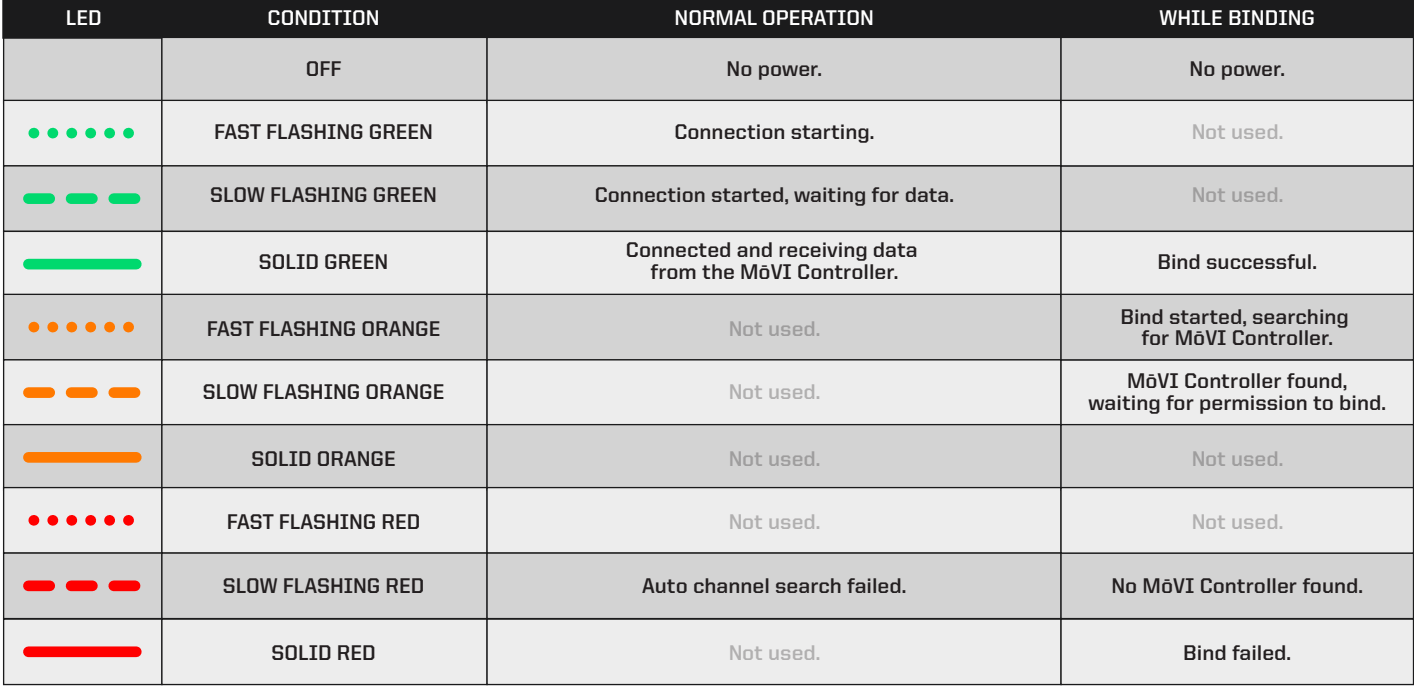

# **BINDING TO A NEW MŌVI CONTROLLER RECEIVER:**

The MōVI Controller comes with a Receiver already bound to it and ready for communication with a MōVI. This MōVI Controller and Receiver form a bound pair. Only that specific MōVI Controller can control that Receiver. However, it is possible to rebind the Receiver to a new MōVI Controller, or bind new Receivers to a single MōVI Controller for working with multiple MōVI systems.

Ensure that the MōVI Controller and Receiver are both set to the same channel, or both set to auto-select (Channel 0).

Set the channel in Radio Config::Channel on the MōVI Controller. Apply changes with Radio Config::Radio Action::Write. Select the same channel on the Channel Switch at the Receiver.

Select a Device Group. Binding is specific to a Device Group; the receiver is joining the chosen group. See Radio Config menu description for more info. Set the Device Group in Radio Config::Device Group. Apply changes with Radio Config::Radio Action::Write.

Initiate Bind Mode on the MōVI Controller Receiver.

Press and hold the Bind button the on Receiver for at least two seconds. The Status LED will be fast-flashing orange to indicate the Bind Mode is active and it is seeking a MōVI Controller with which to bind.

After a few seconds, the Status LED will change to slow-flashing orange to indicate that a MōVI Controller has been detected and the Receiver is requesting permission to bind. A slow-flashing red Status LED at this point indicates that no MōVI Controller was detected.

Initiate Bind Mode on the MōVI Controller.

Allow the Receiver to bind by starting Bind Mode on the MōVI Controller with Radio Config::Radio Action::Bind. After a few seconds, the Receiver will indicate successful binding with a solid green Status LED. A solid red Status LED indicates a bind failure.

Following a bind, the receiver will reset. During this time the Status LED will return to flashing green momentarily as the connection starts. After a few seconds, the MoVI will be connected.

The receiver Status LED will return to solid green to indicate that it is receiving control data from the MōVI Controller. The MōVI Controller will display a connection icon () and display MōVI battery voltage in the Status Bar to indicate that it is receiving data from the MōVI.

If the bind process fails, try repeating Steps 1-5. For further troubleshooting steps, refer to the Troubleshooting section.

### **BINDING AND DEVICE GROUPS:**

The illustration below shows how a complex network of multiple MōVI Controllers, MōVIs, and Freefly 3-Axis FIZ Receivers\* might be configured. Each Device Group can consist of one of more MōVIs (with attached MōVI Controller Receivers) or Freefly 3-Axis FIZ Receivers. This allows a single MōVI Controller to control both the MōVI and the Freefly 3-Axis FIZ Receiver on one radio link.

Additionally, the MōVI Controller can bind to up to 16 Device Groups. This allows selection from multiple sets of prebound devices. Only one Device Group is active at any given time. Devices in another Device Group will not be controlled, even if they are powered on and have been bound. The Device Group function is similar to "model memory" on an RC transmitter.

Arrows indicate binds, which are potential data links for control and telemetry. It is not possible for an unbound MōVI Controller/Receiver pair to communicate. For example, in the illustration below, MōVI Controller Serial Number 0001 cannot control MōVI Serial Number 0003, because they have not been bound.

Binding is the act of joining a Device Group of one particular MōVI Controller. For example, setting MōVI Controller Serial Number 0003 to Device Group 02 and binding MōVI Serial Number 0005 according to the bind process described above causes MōVI Serial Number 0005 to join that Device Group. After that, it can be controlled by MōVI Controller Serial Number 0003 whenever Device Group 02 is selected.

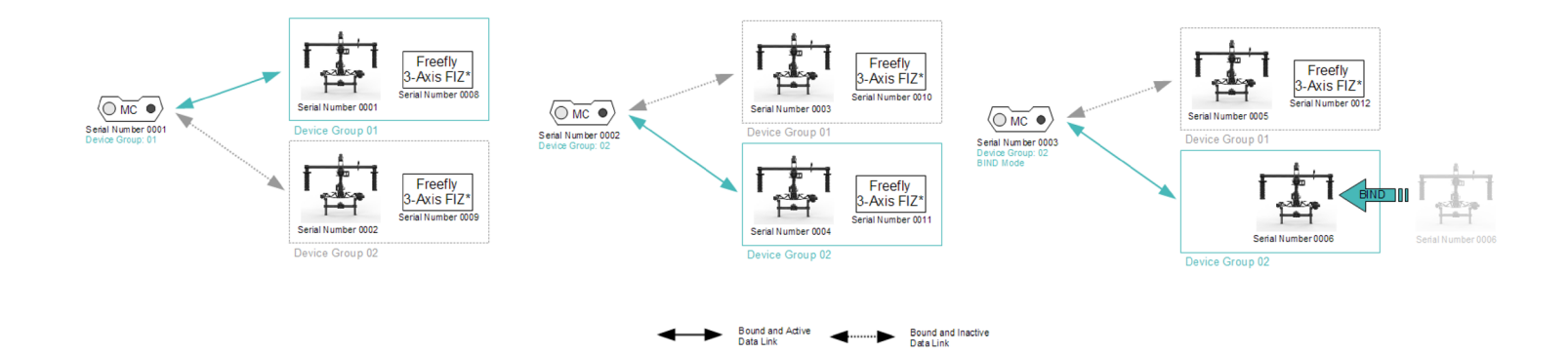

## **POWER:**

#### **DC INPUT:**

The primary DC input is a 5.5mm O.D., 2.1mm I.D. center-positive barrel jack connector located on the back of the MōVI Controller. It is designed for a 15V power supply, but will accept voltages from 13V to 20V. It is reverse polarity protected up to 20V. However, supplying more than 20V will result in damage.

There are several battery options for powering the MōVI Controller. An optional IDX mounting plate can be fitted, which will supply power to the DC input from standard V-Lock batteries and provides one additional D-Tap output. An optional overcurrent-protected MōVI battery (LiPo) cable is also available. The MōVI Controller will go into low-power sleep mode when the battery drains below 13V, but it is still important to turn off the power switch and remove the battery when not in use.

#### **12V DC OUTPUT:**

When supplied with a 13-20V DC input, the MōVI Controller generates a regulated 12V output for powering auxiliaries at up to 3A. The output is a 2-pin LEMO connector with standard polarity. (Pin 1 / red dot / key is positive. Note: This is reversed from the polarity of the Teradek Bolt.) The mating connector is FGG.0B.302.CLAD52.

#### **USB:**

The MōVI Controller USB ports are capable of supplying 5V at up to 2A for powering external devices such as wireless video receivers, tablets, or smartphones.

*Note: Only the top USB port can be used for powering Apple devices.*

The MōVI Controller can be powered at 5V through either of its USB ports. When powered by USB, the regulated 12V output will not be active. USB voltage may be noisy and vary significantly from host device to host device. This can cause noise or drift on the joystick axes. Always power the controller through the primary DC Input when possible. Refer to the Tx Config menu description for tips on how to detect and remove joystick drift.

*Note: Powering your MōVI Controller with both DC input and USB simultaneously will not cause any damage.*

## **FOLLOW-FOCUS INTEGRATION:**

The MōVI Controller can integrate with wireless follow-focus systems from Redrock Micro and Hocus Products with an optional Auxiliary Transmitter. The Auxiliary Transmitter uses the same hardware as the MōVI Controller Receiver and communicates directly with the follow-focus system. It connects to the Auxiliary Data Port on the MōVI Controller. The range of the Auxiliary Transmitter is similar to that of the primary radio link to the MōVI (approx. 1200ft outdoor/line-of-sight).

#### **REDROCK MICRO MICROREMOTE**

To enable the Auxiliary Transmitter to communicate with a Redrock Micro microRemote Basestation:

- 1. Set the Auxiliary Transmitter to microRemote Auxiliary Transmitter mode by following the instructions in the Auxiliary Transmitter section.
- 2. Use the Channel Switch on the Auxiliary Transmitter to set the channel to be the same as that of the microRemote Basestation. This can and should be set to a different channel than the primary radio link to the MōVI to prevent interference. See the channel mapping table in the Radio Config section.
- 3. Select "microRemote" in FIZ Config::System on the MōVI Controller.

*Note: Only channels 1 through C are available. Channels 0, D, E, and F are reserved for low-power transmitters.*

#### **HOCUS PRODUCTS AXIS 1**

To enable the Auxiliary Transmitter to communicate with a Hocus Products Axis 1 Digital Receiver:

- 1. Set the Auxiliary Transmitter to Axis 1 Auxiliary Transmitter Mode mode by following the instructions in the Auxiliary Transmitter section.
- 2. Use the Channel Switch on the Auxiliary Transmitter to set the channel to be the same as that of the Axis 1 Digital Receiver. This can and should be set to a different channel than the primary radio link to the MōVI to prevent interference. See the channel mapping table in the Radio Config section.
	- 3. Select "Axis 1" in FIZ Config::System on the MōVI Controller.

*Note: Only channels 1 through C are available. Channels 0, D, E, and F are reserved for low-power transmitters.*

## **MENU STRUCTURE:**

### **HOME**

The Home menu is the starting point for navigating through other MōVI Controller menus. You can always return to the Home menu by scrolling to and clicking the Home icon in the top-left corner of the display.

#### **TX MONITOR**

The Transmitter (Tx) Monitor menu displays information about the transmitted user inputs. The Pan/Tilt Joystick, Focus Wheel, Zoom Rocker, Iris Knob, Record Button, and other knobs and switches report their position in this menu. This information can be useful for holding consistent pan, tilt, or zoom rates.

#### **TX CONFIG**

User inputs and MōVI Controller operation can be customized from the Tx Config menu:

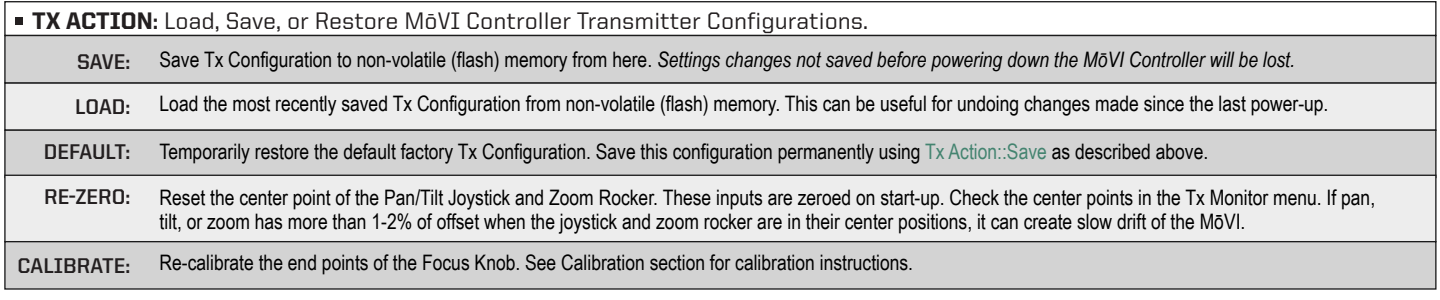

**MAP ROLL INPUT:** Assign an input (Zoom Rocker, Iris Knob, etc.) to control the MōVI Roll Axis.

- **FOCUS DIRECTION:** Reverse the direction of the Focus Knob input.
- **EX 200M DIRECTION:** Reverse the direction of the Zoom Rocker input.
- **IRIS DIRECTION:** Reverse the direction of the Iris Knob input.
- **PAN DIRECTION:** Reverse the direction of the Pan/Tilt Joystick X-Axis (Pan). The Pan/Tilt Joystick Y-Axis (Tilt) can be reversed using the Tilt Direction Switch.

RECORD TYPE:Change the shutter/record output on the MōVI Controller Receiver.

**MOMENTARY:** The Shutter/Record Output is active only while the Record Start/Stop Button is pressed.

**TOGGLE:** The Shutter/Record Output switches between active and inactive each time the Record Start/Stop Button is pressed.

**RECORD POLARITY:** Change the active state of the Shutter/Record Output signal from the MōVI Controller Receiver.

**NORMAL:** The Shutter/Record Output is active high (3.3V digital output).

**REVERSE:** The Shutter/Record Output is active low (0.0V digital output).

**USER 3 Function:** Assign a function to the User 3 switch. See User Functions table below.

**TILT REV Function:** Configure the function of the TILT REV switch center position:

**NORMAL:** The Center position is the same as the Up position (TILT FWD).

**REVERSE:** The Center position disables the Tilt Axis.

- **USER 1 Function:** Assign a function to the USER 1 knob. See User Functions table below. The USER 1 function assignment has priority over USER 2 and USER 3.
- **USER 2 Function:** Assign a function to the USER 2 knob. See User Functions table below. The USER 2 function assignment has priority over USER 3.

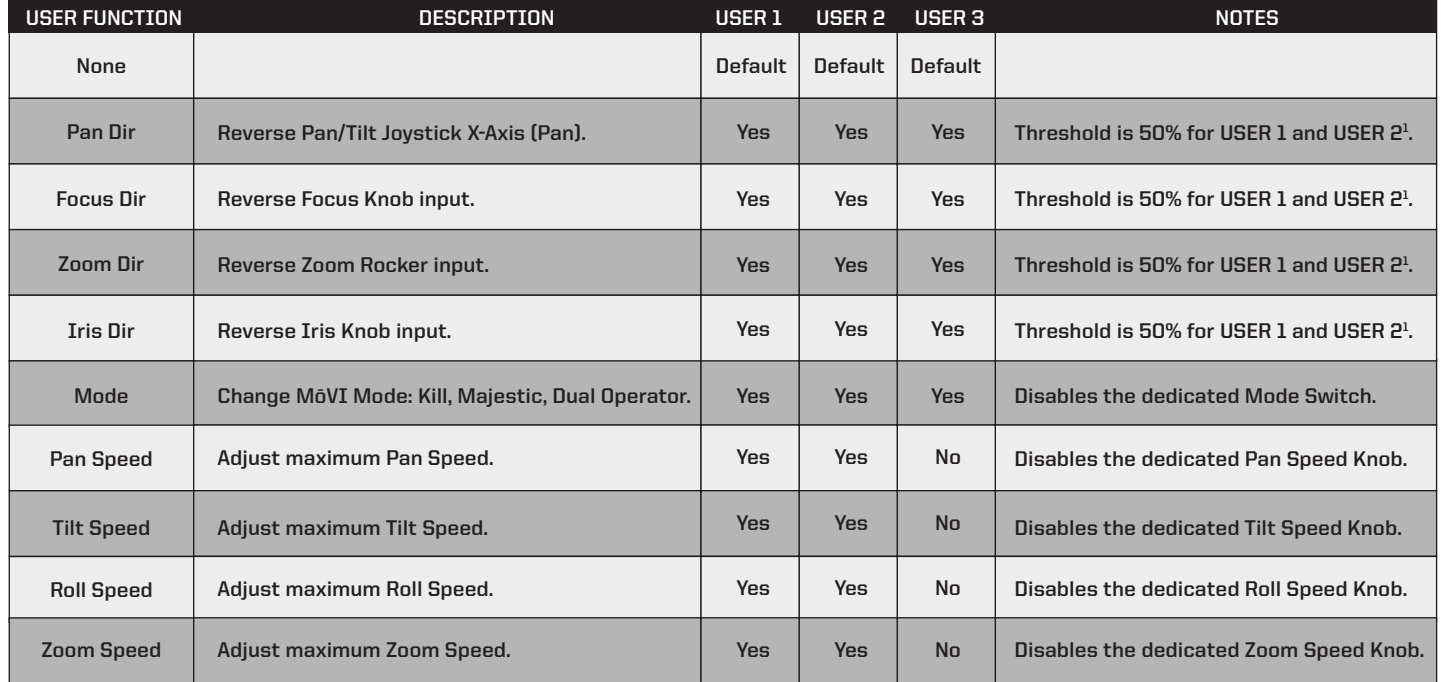

**1 When a knob is used to control axis direction, forward is defined as >50% (clockwise) and reverse is defined as <50% (counterclockwise) rotation.**

### **MōVI MONITOR**

.

Live telemetry from the MōVI is available in this menu. The first line displays MōVI run time since power-up, as well as the status of important MōVI systems: Compass (CMP), Global Positioning System (GPS), Motor Drive (DRV), and Inertial Measurement Unit (IMU).

The Compass (CMP) and Global Positioning System (GPS) are used to minimize the effect of high acceleration on the MōVI's tilt and roll axis stabilization. In indoor environments, they may not be available, but the MōVI will still operate.

The Motor Drive (DRV) and Inertial Measurement Unit (IMU) are critical systems and the MōVI will not operate without them. If DRV or IMU is not active, the following quick troubleshooting steps may help:

- + Motor Drive (DRV) Errors: Check for unplugged wires at the Motors and at the Motor Drive (MōVI M10). Check for wire damage in general.
- + Inertial Measurement Unit (IMU) Errors: The IMU may fail to start properly if the MōVI is moving during startup. Try rebooting the MōVI while stationary. If this fails, check for an unplugged wire between the IMU and the Gimbal Controller, or physical damage to the IMU.

Other telemetry values in this menu provide information about MōVI status and performance:

- + Batt [V]: The exact MōVI battery voltage is provided here. (An approximate fuel gauge is always available in the status bar.)
- + Batt [Ah]: An estimate of the battery capacity used since startup of the MōVI. Consult the battery labeling for the nominal full-charge capacity.
- **GPS Sats:** The number of GPS satellite links acquired. A minimum of six is required for the MōVI to utilize GPS-based acceleration compensation. + Not applicable in indoor environments.
- **Temp [C]:** The temperature of the MōVI processor. (Typical values are under 50-60ºC.) +
- **CPU [%]:** The MōVI processor utilization. (Typical values are under 60-70%.) +
- **Tilt/Roll/Pan [deg]:** The physical angle of each MōVI axis, referenced to the outside world. This can be useful for moving to exact positions, such as + looking straight down (Tilt -90º).
- **Tilt/Roll/Pan Motor:** The amount of motor torque used on each axis. This can be helpful during balancing: A well-balanced MōVI should show less + than 3% torque on all three motors in any camera or handle position.

### **MōVI CONFIG**

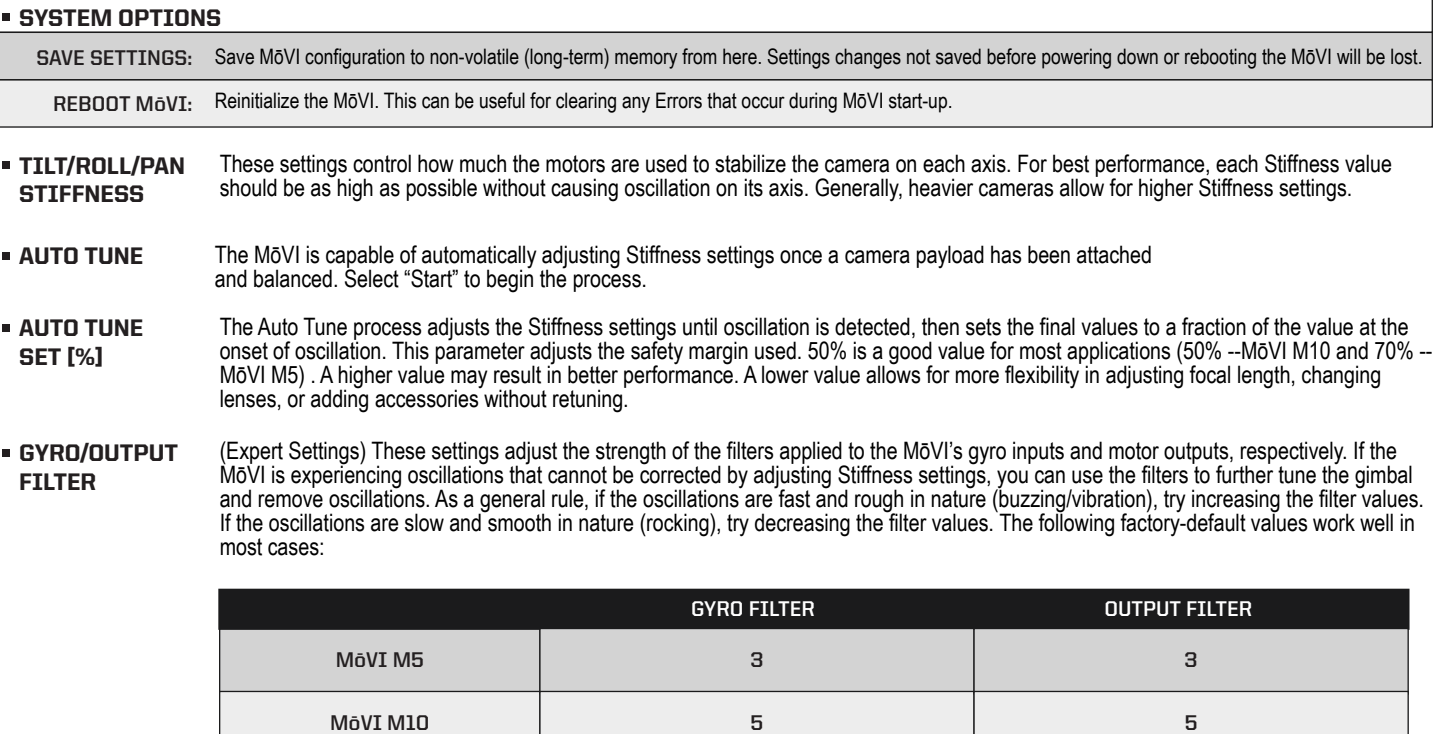

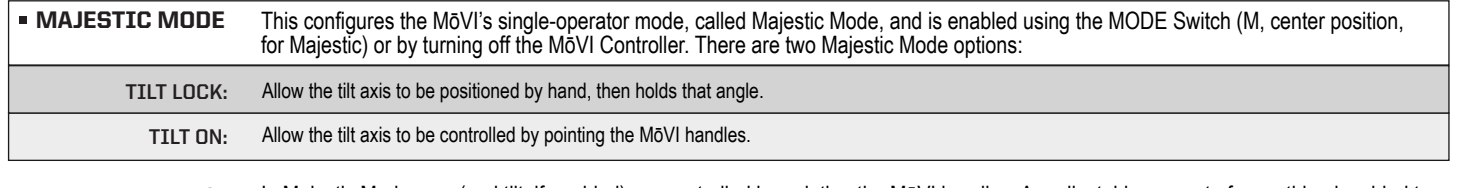

- MAJESTIC PAN/ TILT SMOOTHING In Majestic Mode, pan (and tilt, if enabled) are controlled by pointing the MōVI handles. An adjustable amount of smoothing is added to the camera movements here. Higher values will give smoother pan and tilt movements, but more lag. Lower values will force the camera to follow the handles more closely.
- MAJESTIC PAN/ **TTI T WINDOW** In order to eliminate unintentional pan/tilt movements and maintain stability, an adjustable window can be set within which Majestic Mode will ignore MōVI handle movements. A lower window will cause the camera to follow the handles more accurately, for slow, precise shots. A higher window will allow for handle movement without affecting stability, for dynamic running or jumping shots.

To access the full range of MōVI configuration settings, use the MōVI Configurator app available for PC, Mac, and Android at: http://www.freeflysystems.com/.

For a more detailed description of each MōVI configuration parameter, refer to the MōVI manuals available at: http://www.freeflysystems.com/media/instruction-manuals.php.

### **RADIO CONFIG**

Settings for configuring the primary 2.4GHz radio transceiver are located here. You can also bind to a new Receiver in this menu.

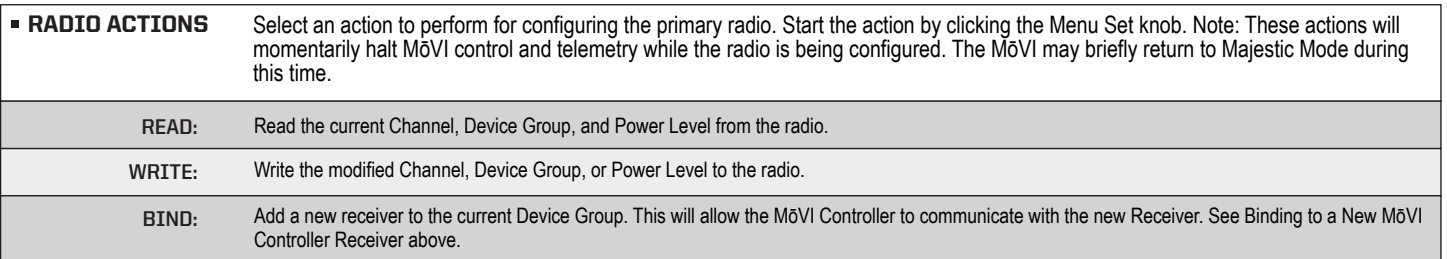

**EXANDEL The channel setting determines the physical RF channel used by the MōVI Controller's primary radio link. One of twelve channels in** the 2.4GHz band can be chosen manually, or choose 0 (Automatic) to allow the MōVI Controller to automatically select the clearest channel at startup. The channel selected must match the channel on the MōVI Controller Receiver.

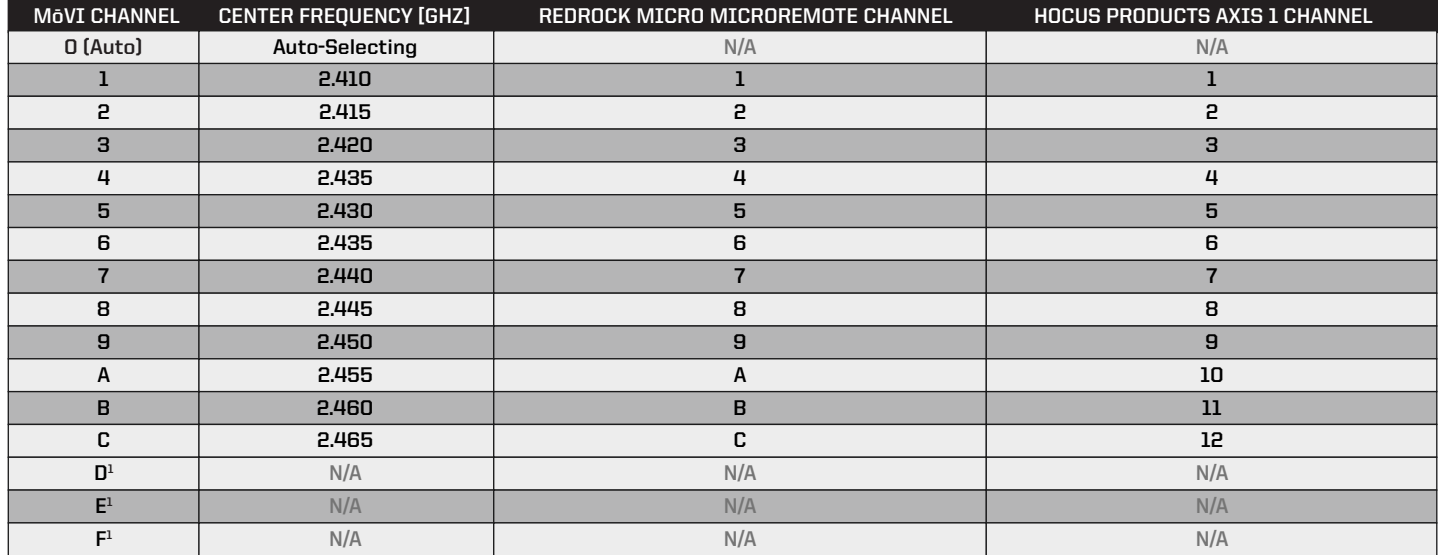

**1 These channels are reserved for low-power transmitters and are not available on the MōVI Controller.**

- **DEVICE GROUP** The MōVI Controller can store up to 16 Device Groups. (This is akin to "model memory" on a standard RC transmitter.) Each device group can have one or more MōVI Controller Receivers bound to it. This can be useful for selecting between multiple MōVI systems that are on at the same time. For simple single MōVI use, the Device Group can be left at the default setting (0).
- **POWER LEVEL** Configure the power level (from 10-18dBm) to ensure compliance with local RF regulations. Radios shipped outside of North America have only the EU (10dBm) option available. The range of the link has been tested at up to 300m line-of-sight at EU (10dBm) power.

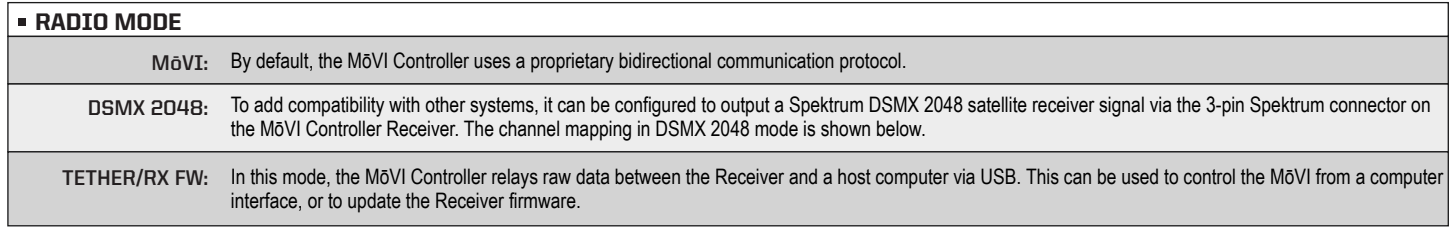

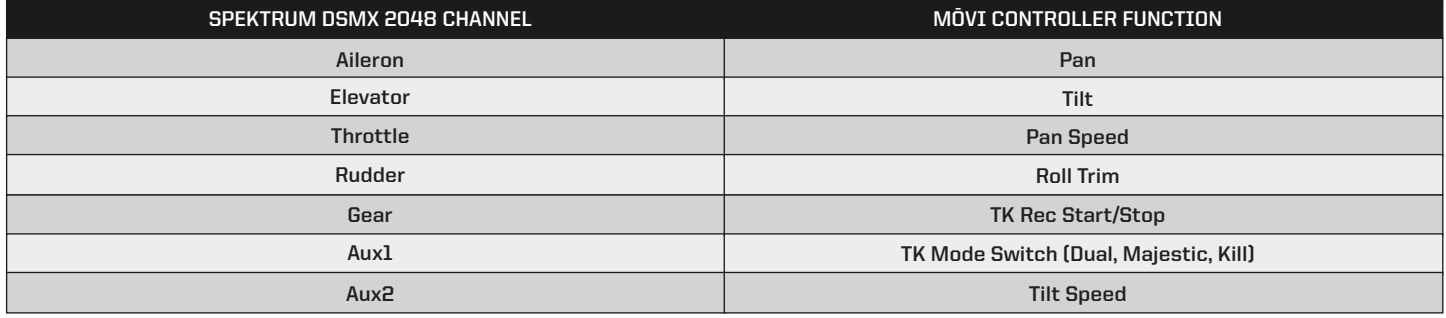

#### **FIZ CONFIG**

Configure the operation of wireless Focus-Iris-Zoom (FIZ) systems in this menu. For more information on supported systems, see the Follow-Focus Integration section.

- **SYSTEM** Choose between supported wireless follow-focus systems. See Follow-Focus Integration section for more details on supported systems. Choose None to disable the Auxiliary Transmitter and allow follow-focus control from a separate handset.
- **INPUT** Choose which user input axis is active on the Auxiliary Transmitter output. The Focus Knob, Zoom Rocker, and Iris Knob can each be optionally selected for output to a single-axis system. For direction reversal, see the Tx Config menu section above.

To save FIZ configuration settings, use Tx Config::Tx Action::Save.

### **HARDWARE:**

#### **MOUNTING TO A TRIPOD**

There are several options for mounting a tripod on the MōVI Controller.

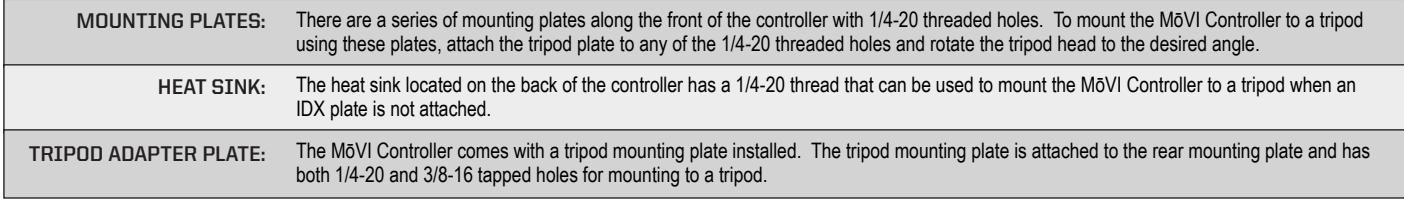

#### **ATTACHING A MONITOR**

The MōVI Controller comes with a Giottos mini ballhead mount and set screw for mounting a monitor. To install a monitor:

+ Insert the 1/4-20 x 1.25" set screw through the top, center hole of the tripod adapter plate into the mounting plate located on the back of the controller.

- + Tighten the set screw using a 1/8" or 3mm hex driver.
- + Make sure the knurled set screw on the Giottos mini ballhead mount is tight, and thread the monitor onto the 1/4-20 thread on the mini ballhead mount.
- + With the screen attached and the knurled set screw on the Giottos mini ballhead still tight, thread the mini ballhead mount onto the 1/4-20 set screw until tight.
- + To adjust the screen position, loosen the knurled set screw and rotate the mini ballhead housing and adjust the monitor angle until the monitor is in the correct orientation.
- + Tighten knurled set screw to lock monitor in place.

## **TROUBLESHOOTING:**

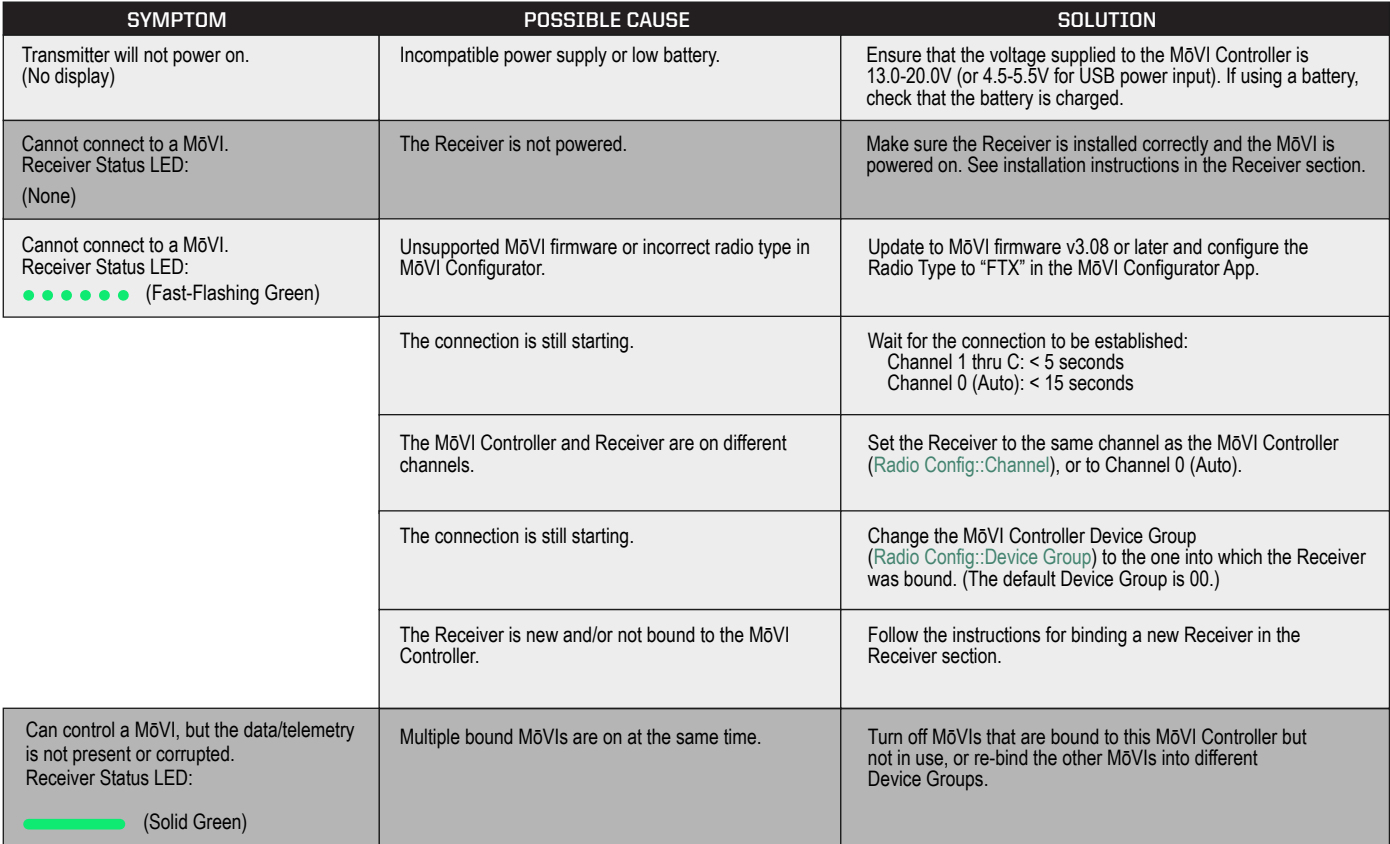

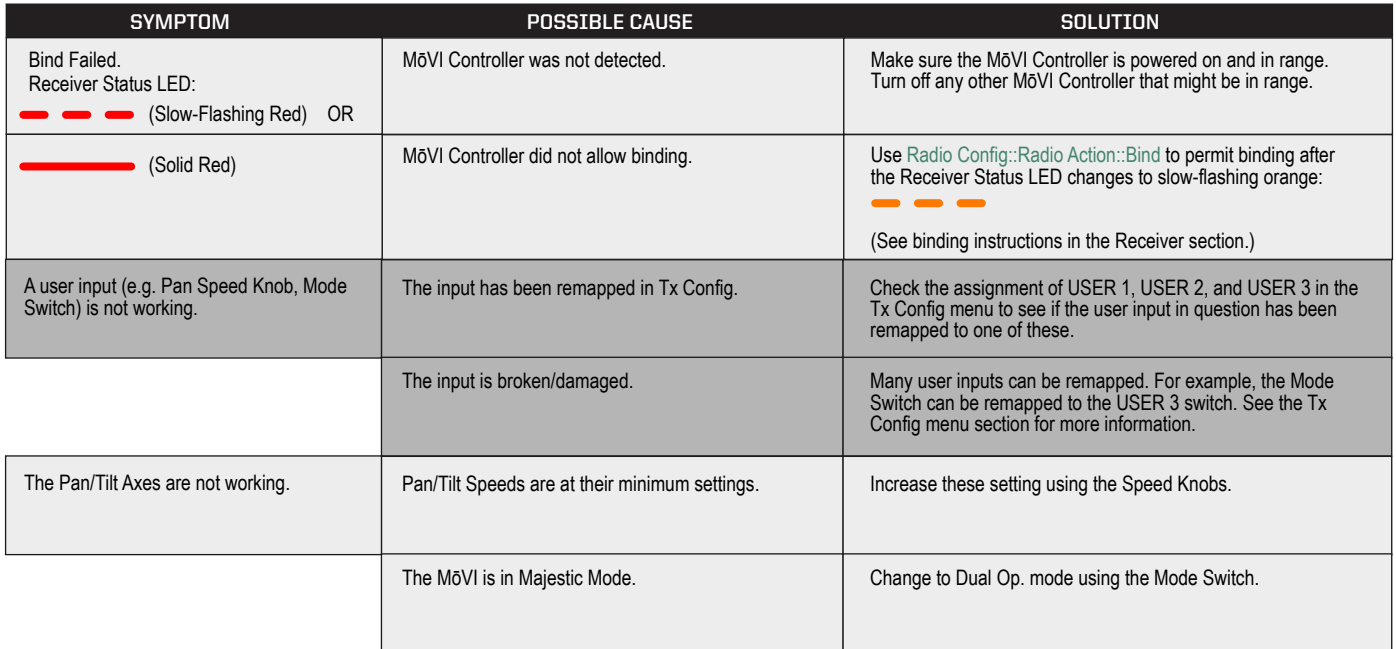

# **AUXILIARY TRANSMITTER:**

The MōVI Controller Receiver can optionally be used as an Auxiliary Transmitter for controlling third-party wireless follow-focus systems. For more information on supported systems, see the Follow-Focus Integration section. To change modes:

- Move the Receiver Channel Switch to the position indicated in the table below. 1 -
- 2 Hold down the FW Button and then press the Bind Button once.
- 3 The new mode will be active after the next power cycle.

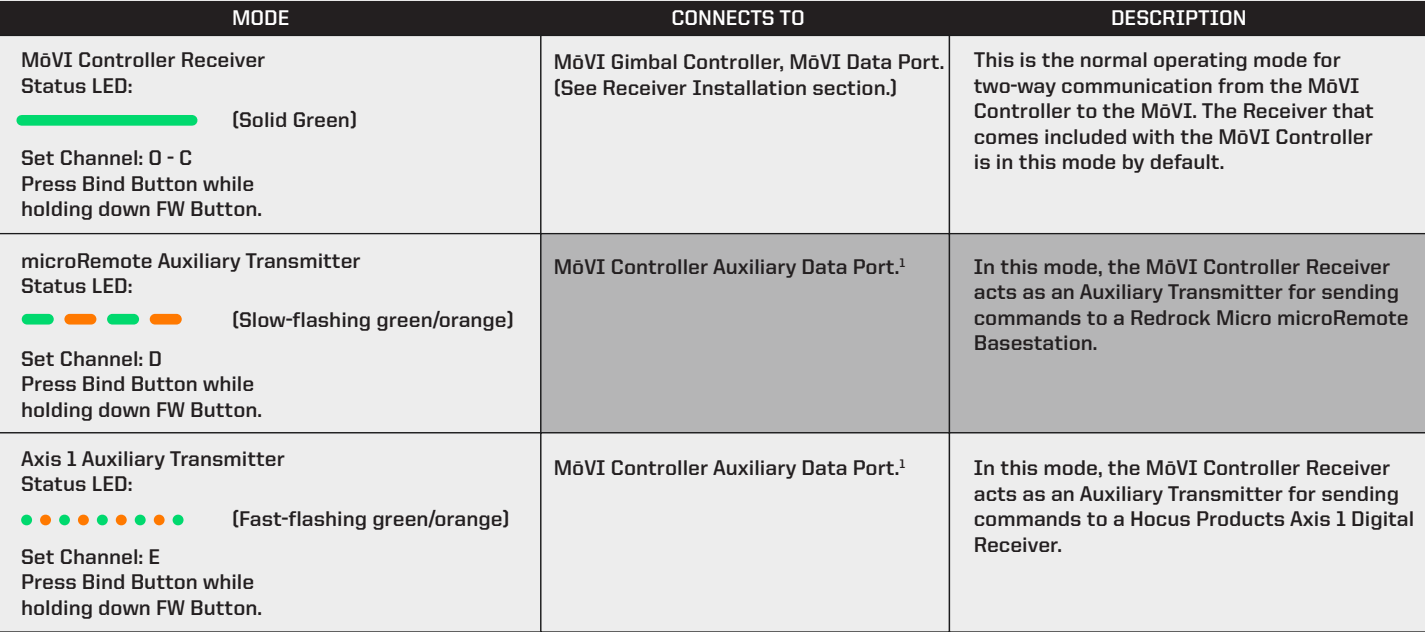

1 Auxiliary Transmitters and Auxiliary Data Port connector are sold separately.

The MōVI Controller Receiver included with the MōVI Controller is configured in MōVI Controller Receiver mode by default. It can be changed to an Auxiliary Transmitter mode if necessary by following the instructions above.

Auxiliary Transmitters purchased separately for follow-focus integration will be preconfigured in either microRemote Auxiliary Transmitter mode or Axis 1 Auxiliary Transmitter mode depending on the option selected at purchase. However, they can be changed to any other mode at a later date by following the instructions above.

### **FIRMWARE UPDATE:**

The MōVI Controller firmware can be updated using the included USB A-A cable. The latest firmware, release notes, and update instructions are available at www.freeflysystems.com.

# **CALIBRATION:**

User inputs can be recalibrated to fine-tune the center and end-points. Recalibration is not usually necessary, but can be done through Tx Config::Tx Actions::-<br>Calibrate, The following table lists inputs that may be reca

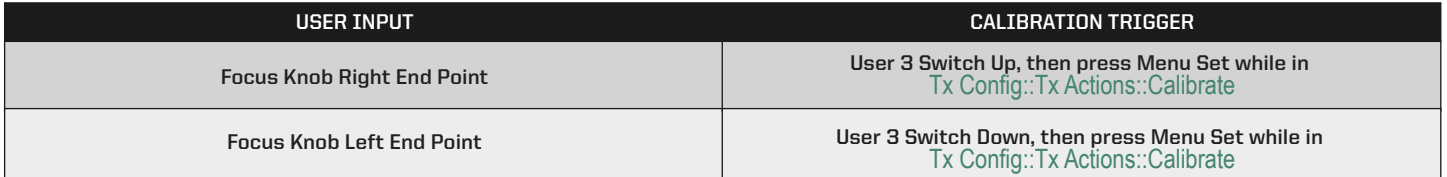

Verify that the focus knob end points are correct by viewing the Focus input in the Tx Config menu. It should move from 0.0 to 100.0 over the full range of the knob, with no dead spots or jumps. To save the new focus knob end-point calibration, use Tx Config::Tx Action::Save.

Other inputs are factory-calibrated and cannot be changed at this time.

### **CERTIFICATIONS:**

The MōVI Controller transmitter and receiver contain radio modules and antennas that are certified for use internationally. The following agency certifications apply:

**FCC:** Contains FCC ID: OUR-XBEEPRO

**CANADA (IC):** Contains Model XBee-PRO Radio, IC: 4214A-XBEEPRO

**EUROPE (ETSI):** Radio module conforms to CE requirements. **Restrictions:** When operating in Europe, XBee-PRO 802.15.4 modules must operate at or below a transmit power output level of 10dBm (Power Level 0).

**JAPAN:** ID: 005NYCA0378 **Restrictions:** Maximum transmit power output level of 10dBm (Power Level 0).

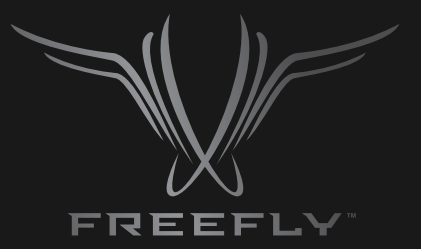

# WWW.FREEFLYSYSTEMS.COM